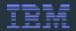

# FROM CONCEPT TO OPERATION IN 30 MINUTES USING SERVICES AND A PAAS

# 30mins to Nirvana!

Add todo's for the presentation live

http://markv-todo-php.mybluemix.net/

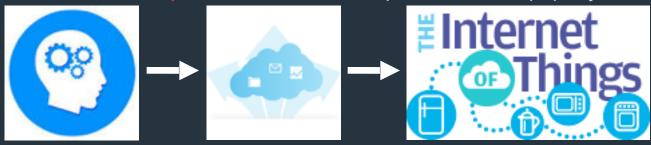

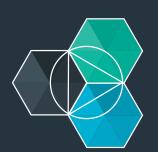

Mark VanderWiele
Distinguished Engineer, IBM SWG Emerging
Technologies
markv@us.ibm.com; @MarkVanderwiele
#bluemix

Tweet @IBMBluemix with hashtag #qconlondon

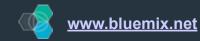

#### App development today is about speed and choice

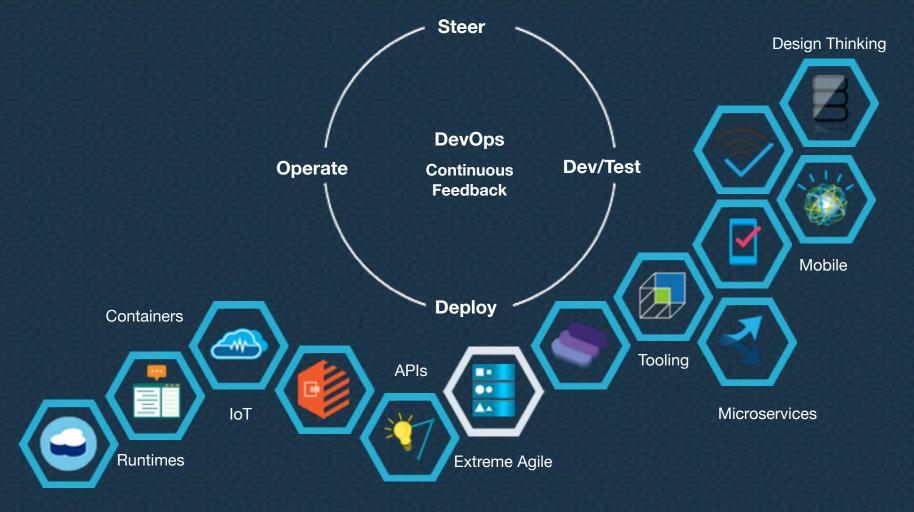

Cloud provides developers with instant access to the APIs, services and infrastructure they need to launch their ideas into the present.

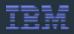

It starts with an idea, developer, and a line of code.

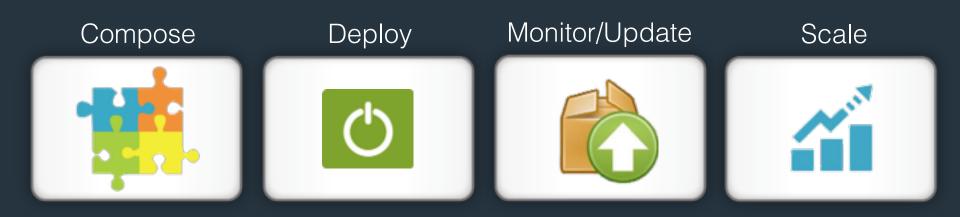

Companies of all sizes have the opportunity to **disrupt**, or face the prospect of **being disrupted**.

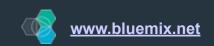

#### Today - we wil connect 2 devices

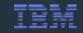

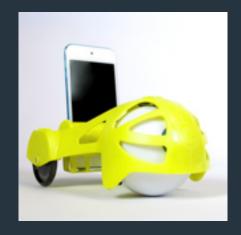

Register device -get keys

Install MQTT client

Publish/subscribe data

Store data in database

Control with voice commands

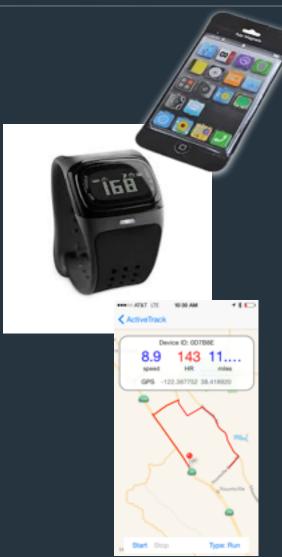

bluemix.net

https://developer.ibm.com/iot/

https://developer.ibm.com/iot/recipes/raspberry-pi/

https://www.ng.bluemix.net/docs/#services/IoT/index.html#gettingstartedtemplate

#### Sample 1 - Heart Rate Monitor Demo (continued)

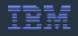

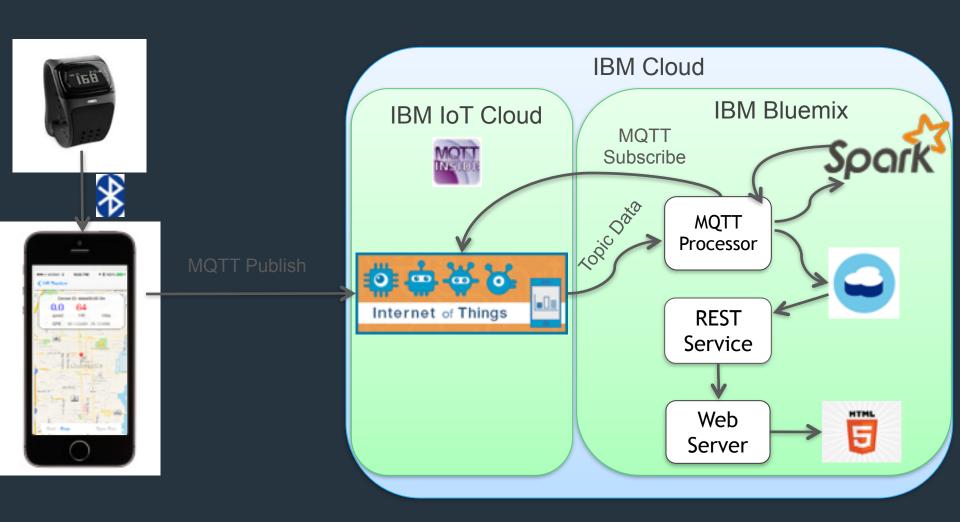

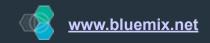

# Sample 2:

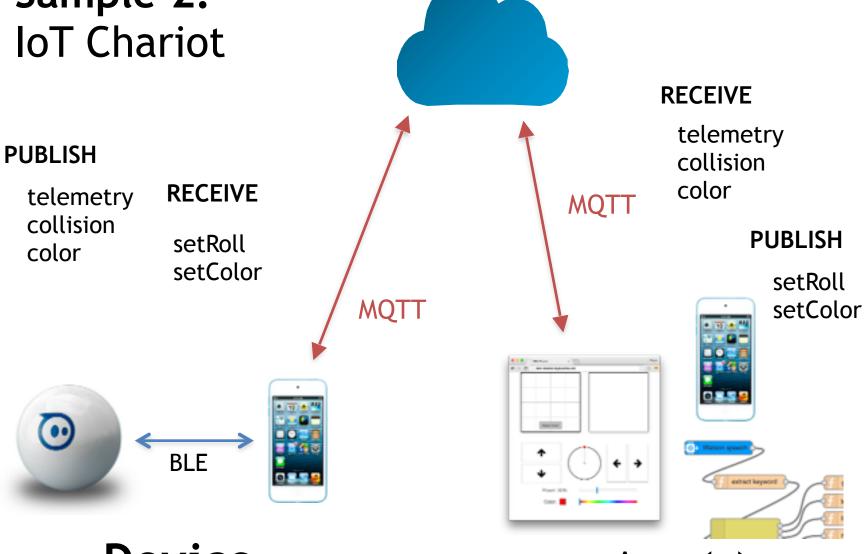

Device

App(s)

## The app revolution

Fundamentally changing the way users interact with technology.

Apps are everywhere

**Experience matters** 

Cloud/PaaS makes it possible

#### The API revolution

Fundamentally changing the way we expose and build capabilities

**API Economy** 

Security, metering, billing matters

Cloud/PaaS provides the exposure and binding

## **Developer revolution**

Freedom to innovate and collaborate at unprecedented speed with low risk

Code wins!

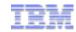

#### Developers focus only on differentiation

Quickly use new APIs and digital services to add features and increase engagement in areas such as:

- Cognitive & analytics
- Geo fencing
- Social engagement
- Push
- IOT
- Data storage/retrieval

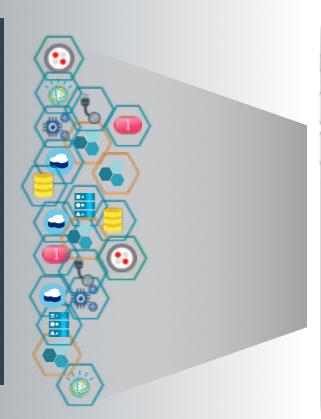

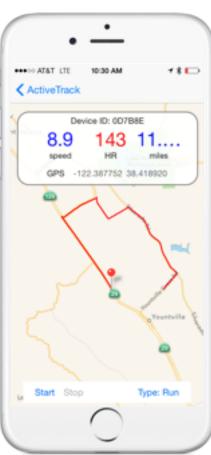

Cloud is about productivity, but not all cloud is equal

Manage only the resources the app/workload requires

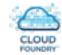

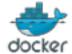

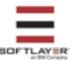

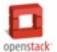

### Rapid Design and Prototyping Experience

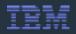

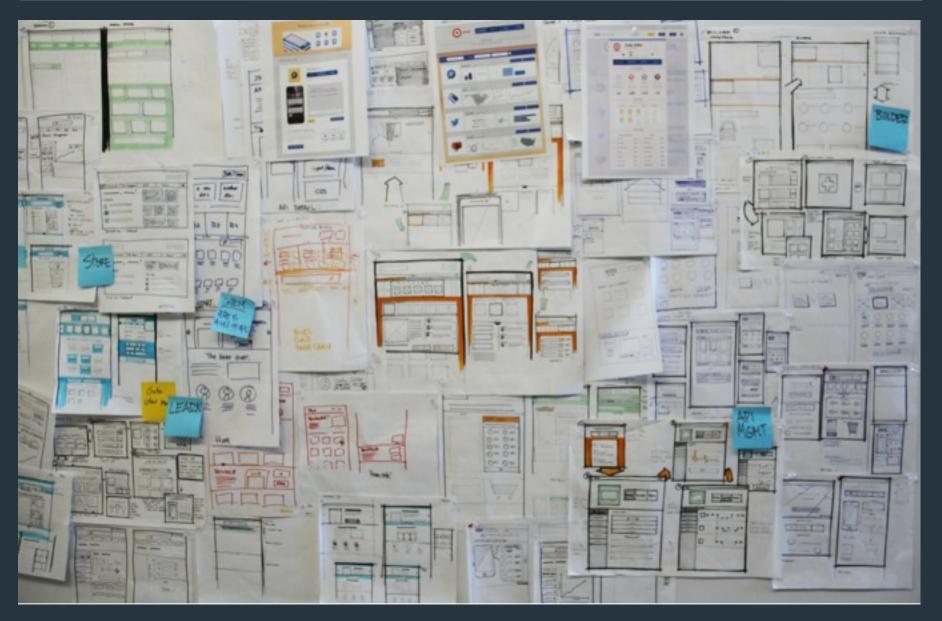

2Day Hackathon results - Watson and Bluemix to help visually impaired People

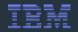

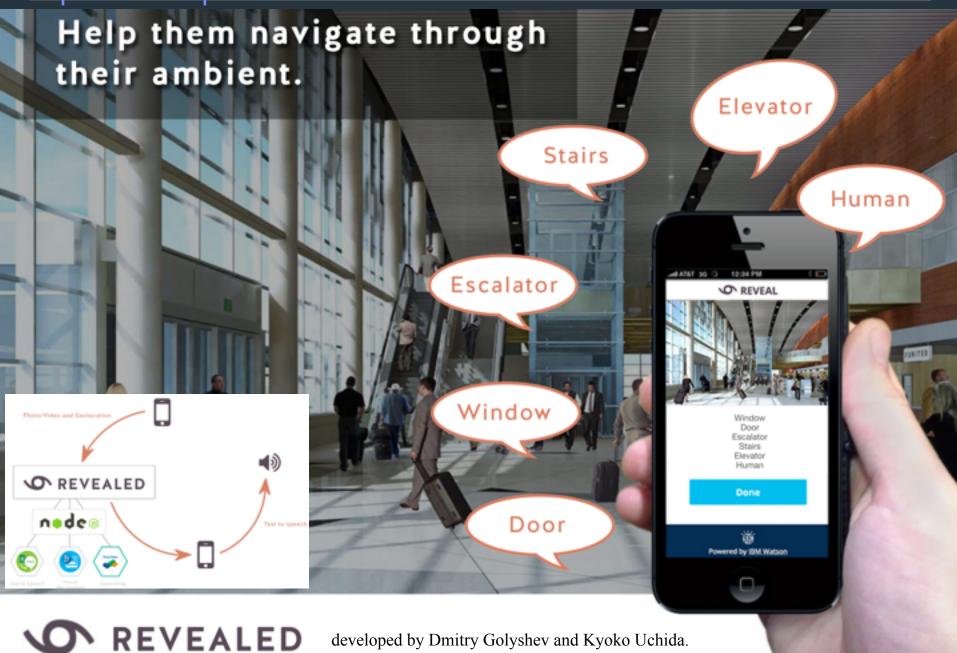

2Day Hackathon results - Bluemix and Watson find the healthiest and most affordable Spaces to live

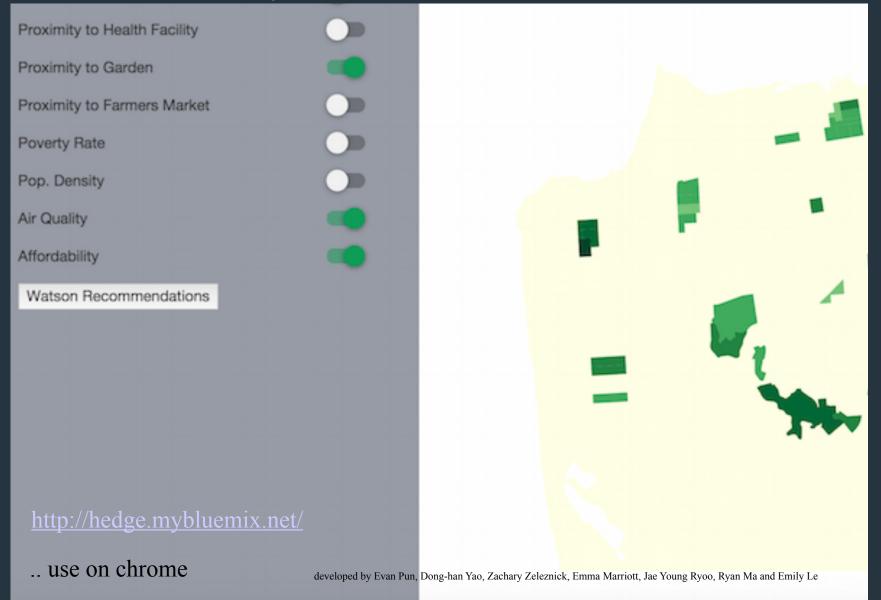

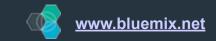

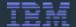

# Rapid development of situational applications or new ideas

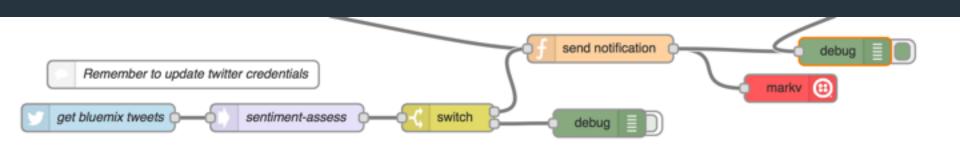

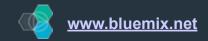

#### Internet of Things (IoT)

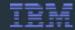

- 9 billion devices around the world are currently connected to the Internet, including computers and smartphones
- The number is expected to increase dramatically within the next decade, with estimates ranging from 50 Billion devices to reaching 1 trillion
- The Internet of Things has the potential to create economic impact of \$2.7 trillion to \$6.2 trillion<sup>1</sup> annually by 2025

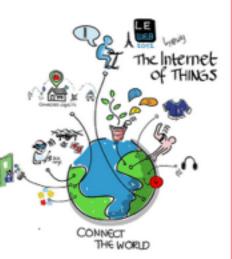

## **Many Things**

THINGS

Source: Disruptive Technologies, McKinsey Global Institute, May 2013

# Issues: secure connectivity, limit power usage, data storage, correlate events, provide analytics, & provide new user experience / Apps

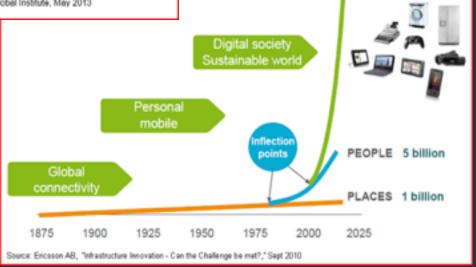

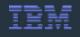

#### GSMA "Connected Life" forecast

\$4.5T in 2020

"Connected Life" is:
everything that is
connected and
how they interact - cars,
mobile devices,
buildings, sensors and
people

#### Top Ten in 2020 Connected Car

Clinical Remote Monitoring

Assisted Living

Home and Building Security

Pay-As-You-Drive Car Insurance

New Business Models for Car Usage

**Smart Meters** 

Traffic Management

**Electric Vehicle Charging** 

**Building Automation** 

\$600 billion

\$350 billion

\$270 billion

\$250 billion

\$245 billion

\$225 billion

\$105 billion

\$100 billion

\$75 billion

\$40 billion

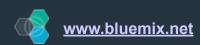

#### Internet of Things

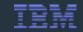

#### Developer Opportunity for Rapid Innovation

**50B** 

**Internet of Things** 

2020

**41%** CAGR

Wearable Wireless Devices 12B 1

**Medical Wearables** 

2017

- 1. Instrument
- 2. Interconnect

3. Intelligent

Bluemix PaaS Cloud

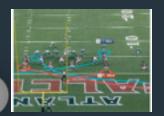

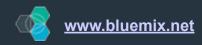

#### Internet of Things (IoT) - dozens of industry use case

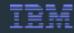

Used at dozens of Industry and IBM events

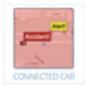

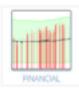

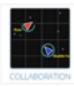

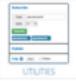

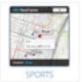

#### Real-time Geospatial scenarios

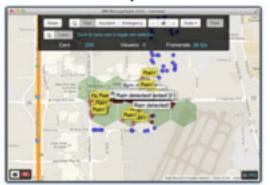

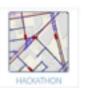

#### Map Matching scenarios

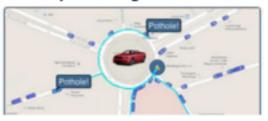

#### Predictive Maintenance scenarios

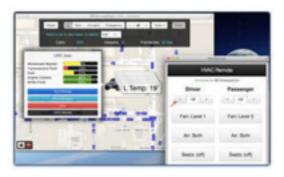

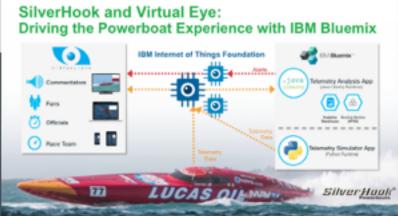

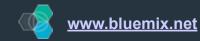

# So you want to build an IoT Application: ) Bluemix lets you quickly get to the innovation

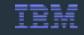

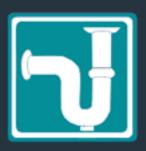

- How do I securely connect to my sensor?
- How do I combine info from my phone or other devices?
- How do I publish info to the cloud?
- How do I subscribe to my sensor info in the cloud?
- How do I combine data with other sources?
- How do I easily store info into a database?
- How do I provide APIs to access the data?

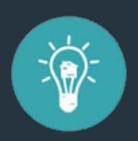

## ~Nirvana~

Create an application that has a unique experience!

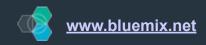

## Why PaaS? What is IBM's Bluemix, exactly?

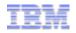

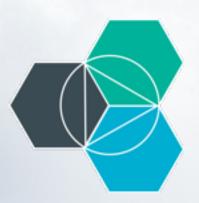

Platform as a Service (PaaS), Allows you to focus on design and development without worrying about the underlying infrastructure

BlueMix is an open-standards, open source cloud-based Platform as a Service (PaaS) for rapidly building, managing, and running cloud based applications and services of all types (web, mobile, big data, new smart devices), while tapping a growing ecosystem of available services and runtime frameworks.

Capabilities include, your choice of language, such as Java, Python, Ruby, or Node, or community buildpacks, which lets developers focus on building and running your apps and not worrying about getting servers or installing software.

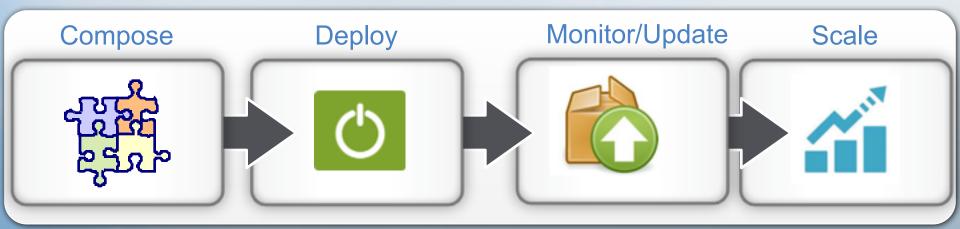

#### IEM

## Bluemix - IOT MQTT Security and Scalability 10 million messages a second per instance

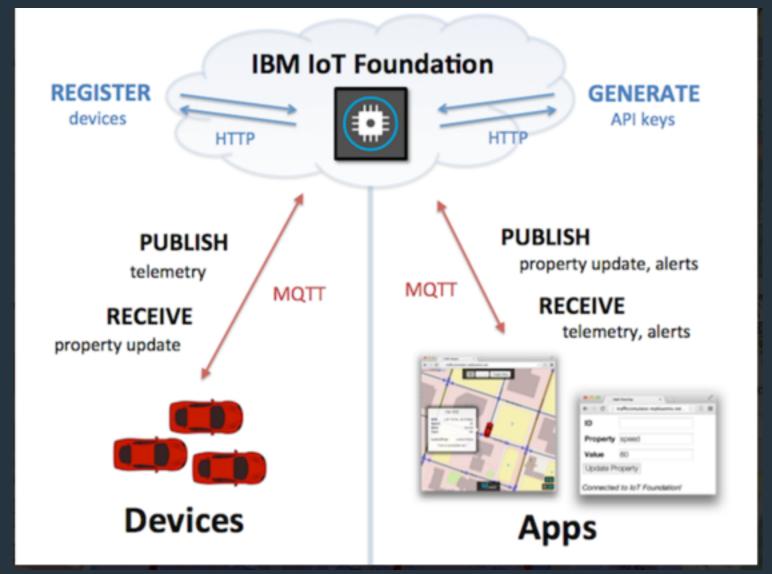

#### Bluemix IOT Secure device management

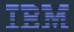

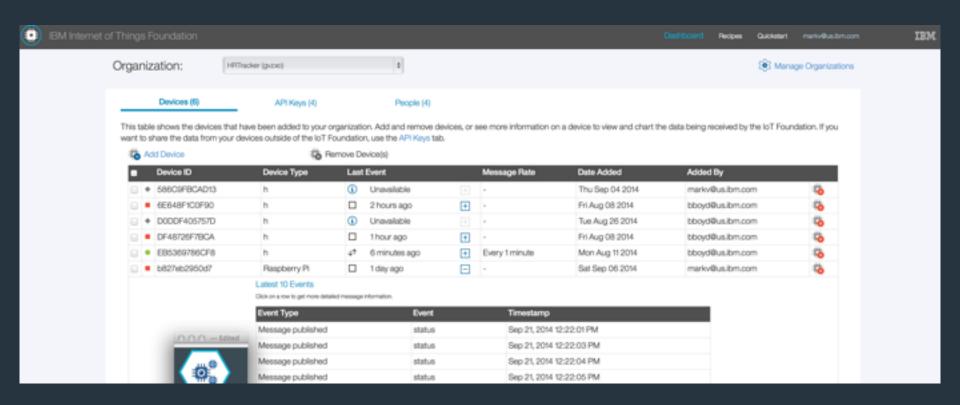

#### FREE PLAN

Maximum of 20 registered devices Maximum of 100MB of data exchanged per month Maximum of 1GB of data storage (with 30 days expiry) Maximum of 10 application bindings

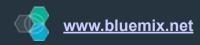

#### Geo Location Fencing/Notification

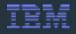

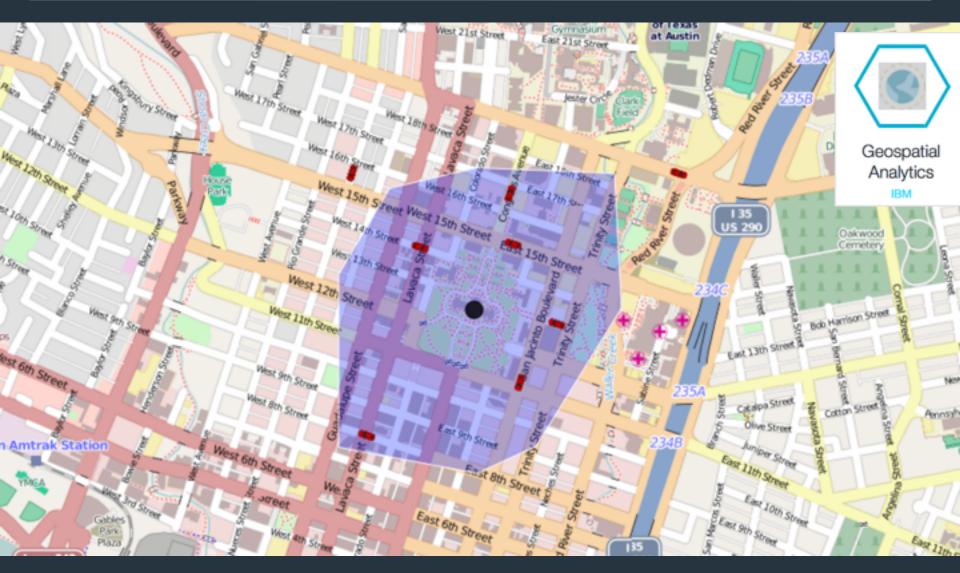

#### Watson services are now available to any developer...

#### Watson

Build cognitive apps that help enhance, scale, and accelerate human expertise

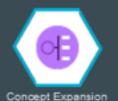

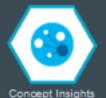

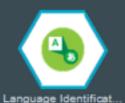

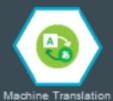

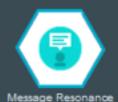

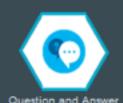

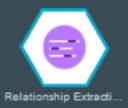

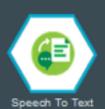

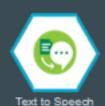

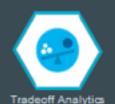

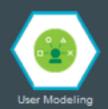

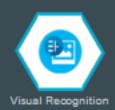

...through Bluemix.

#### Imagine the Possibilities!

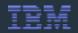

"The innovation is up to you; we (PaaS) make it fun & easy"

#### **Heart Rate Monitor** (Our Example)

- Race and compare results with friends around the world
- Heart Rate, Speed, Location, Weather...
- Real-time as well as historic views
- Automated data capture
- Analytics Data abnormalities and fraud detection

#### **Tomorrow's Apps**

- GIO fences, Live Weather Alerts, Home Automation, Machine Learning, Fall Detection...
- Medical alerts and applications
- Predictive analytics
- Device location notification

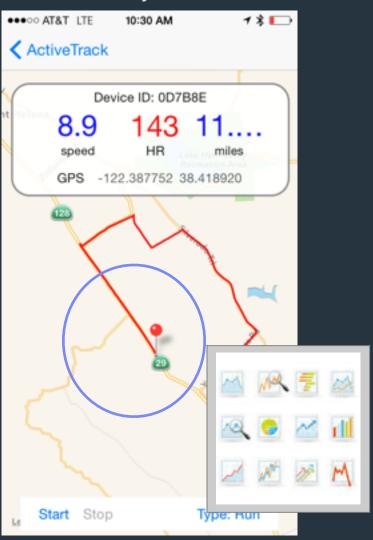

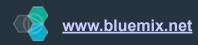

#### Sample 1 -loT - Heart Rate Monitor Demo - Basic IOT

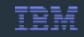

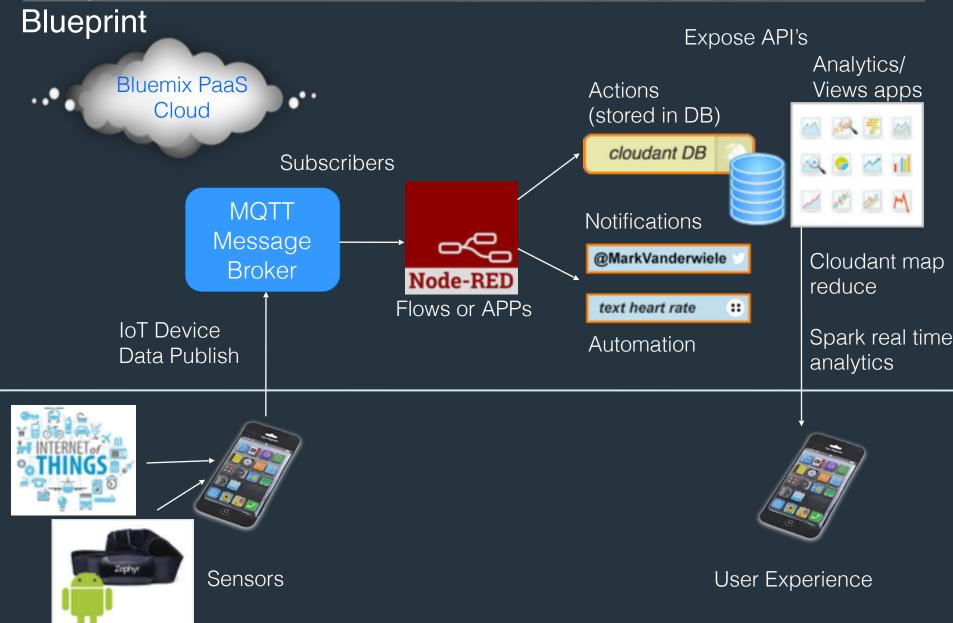

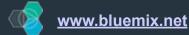

#### IoT - Heart Rate Monitor Demo (sample iOS code)

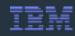

```
// Create MOTT connection
   Messenger *messenger = [Messenger sharedMessenger];
   NSArray *uuidBits = [uuid componentsSeparatedByString:@"-"];
    self.deviceId = [[uuidBits objectAtIndex:4] lowercaseString];
   if ([self.server isEqualToString:@"IoT"]) {
       topic = [NSString stringWithFormat:@"iot-2/evt/tripDataPoint/fmt/
ison", self.deviceId];
       messenger.clientId = clientId;
       [messenger
connectWithHost:@"gvzxo.messaging.internetofthings.ibmcloud.com" port:1883
clientId:clientId username:@"use-token-auth" password:@"@xxxwzXwRQTA7q0"];
   } else if ([self.server isEqualToString:@"MessageSight"]) {
       topic = [NSString stringWithFormat:@"iot-1/d/%@/evt/hrtracker/json",
self.deviceIdl:
             messenger.clientId = clientId;
       [messenger connectWithHost:@"xx.xx.71.163" port:1883
clientId:clientId];
// Publish the data
Messenger *messenger = [Messenger sharedMessenger];
\":\"%@\", \"tripType\":\"%@\", \"tripName\": \"%@\", \"tripId\": \"%@\",
\"speed\": %.1f, \"longitude\":%.7f, \"latitude\":%.7f, \"elevation\":%d,
\"heartRate\": %d, \"deviceId\":\"%@\", \"timestamp\": %@ } }",
self.name, self.tripType, self.tripName, self.tripId, mph,
self.currentLocation.coordinate.longitude,
self.currentLocation.coordinate.latitude, elevationFeet, heartRate.
self.deviceId, timestamp];
[messenger publish:topic payload:messageData gos:0 retained:NO];
```

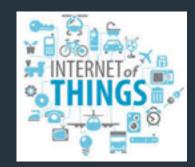

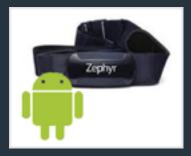

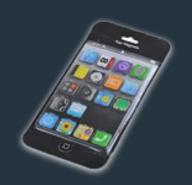

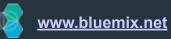

#### IoT - Heart Rate Monitor Demo (continued)

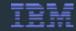

#### Node-RED flow to receive the data and perform actions

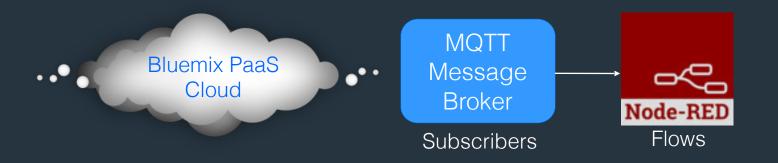

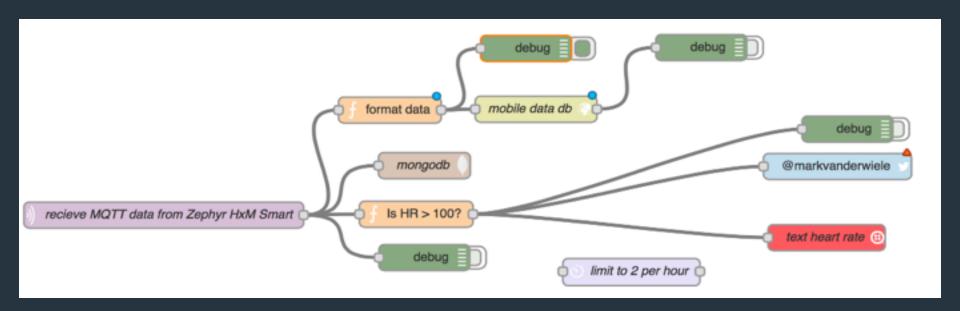

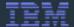

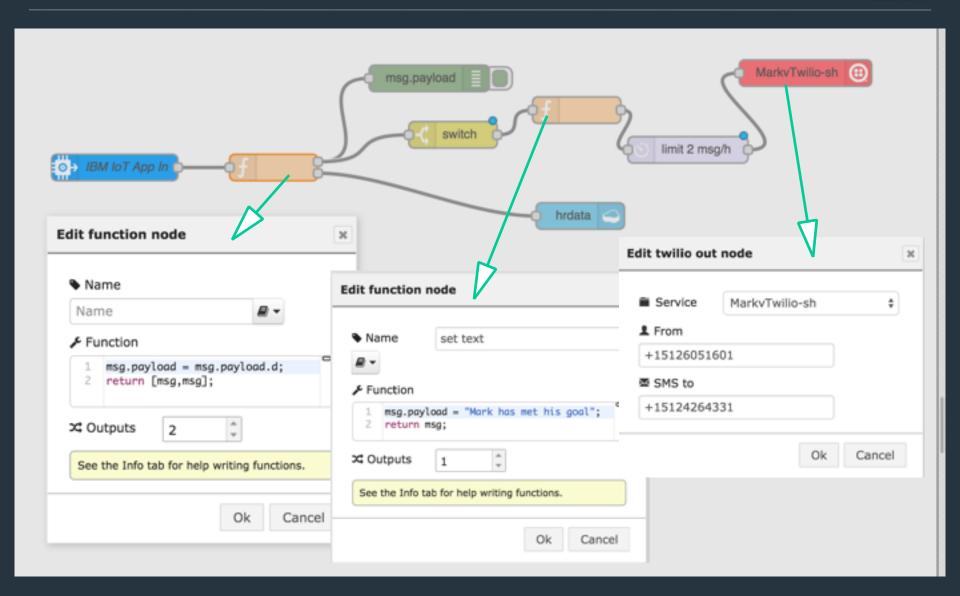

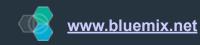

#### IoT - Heart Rate Monitor Application APIs - example

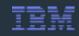

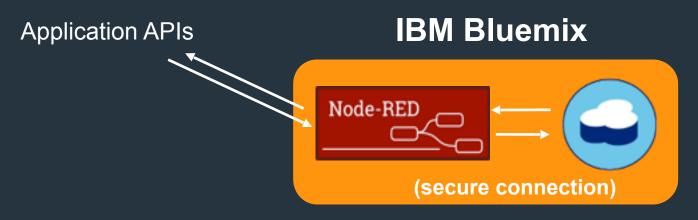

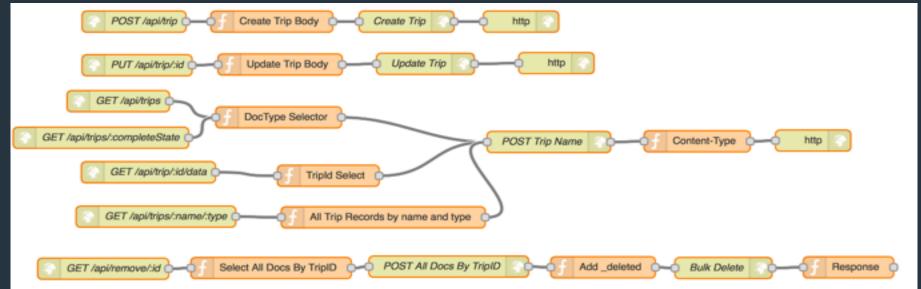

Trip Record Docs: <a href="http://hrtracker.mybluemix.net/api/trips">http://hrtracker.mybluemix.net/api/trips</a>
Completed Trip Record Docs: <a href="http://hrtracker.mybluemix.net/api/trips/completed">http://hrtracker.mybluemix.net/api/trips/completed</a>

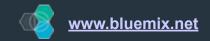

#### Nirvana! Create an app that has a unique experience

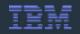

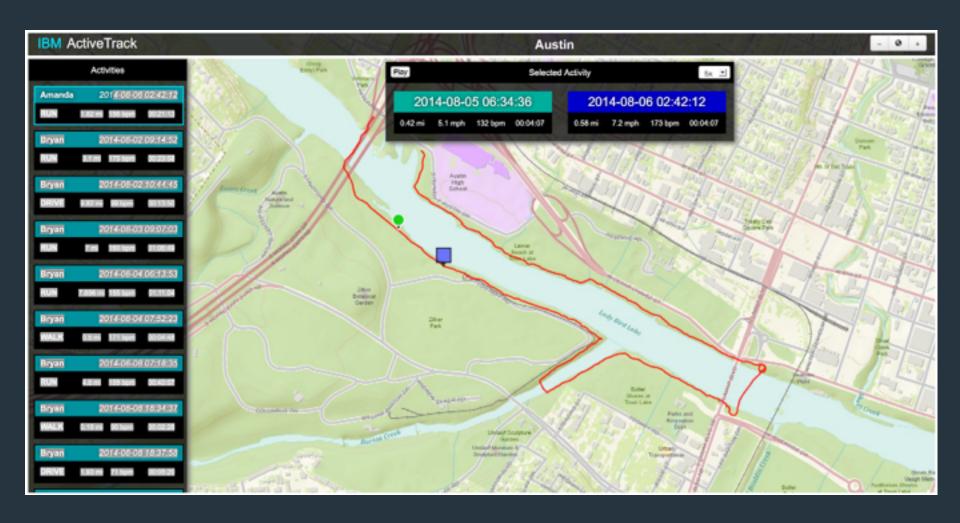

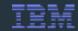

anomalies (selected in the oval) become prominent as well, helping to identify unsportsmanlike conduct.

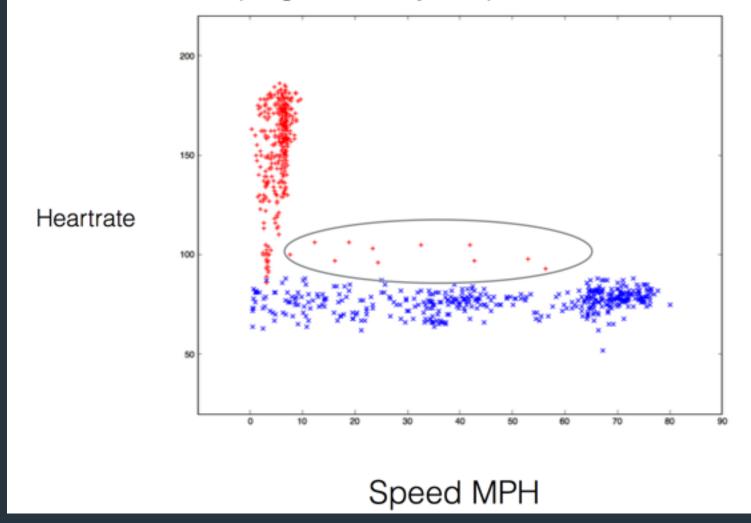

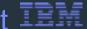

## Implementation of anomaly detection is a complex process

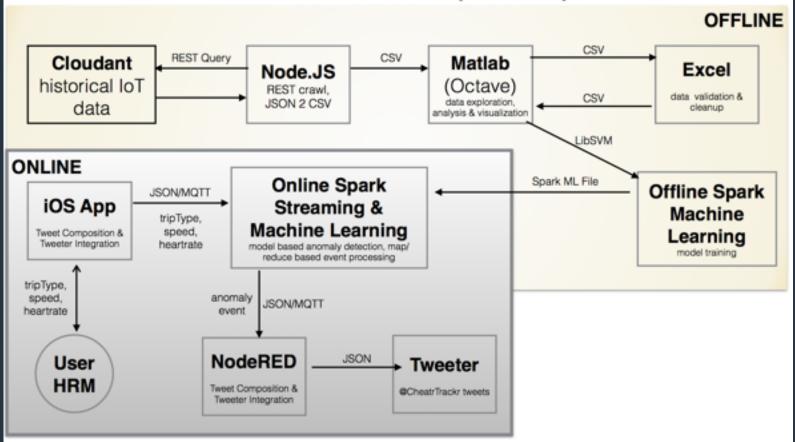

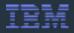

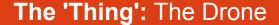

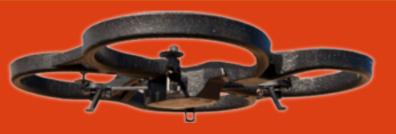

## Real-time events for a 'Thing'

Scenario:
Launch a drone
in real-time
to take a picture
of an activity
(or a suspicious event)

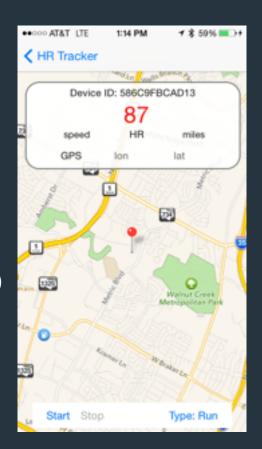

## GEO detection of the 'Thing'

Scenario:
Use GEO location
to detect when
the drone is near

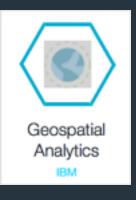

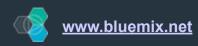

#### Other Fun IoT Automation Stuff (continued)

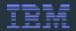

#### Home Automation

On my return:

- · Turn down my air
- Turn on my hot tub
- Turn on my outside lights if it is dark
- · Open my garage door

(With learning on time to achieve goal)

Hot tub on

Air adjusted for your arrival

Door opened

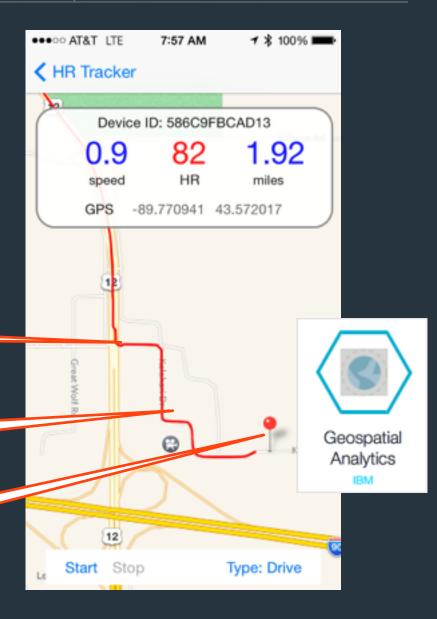

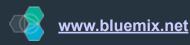

## Internet of Things (IoT) - the fleet meets remote voice commands

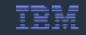

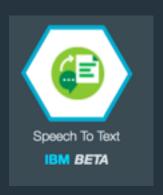

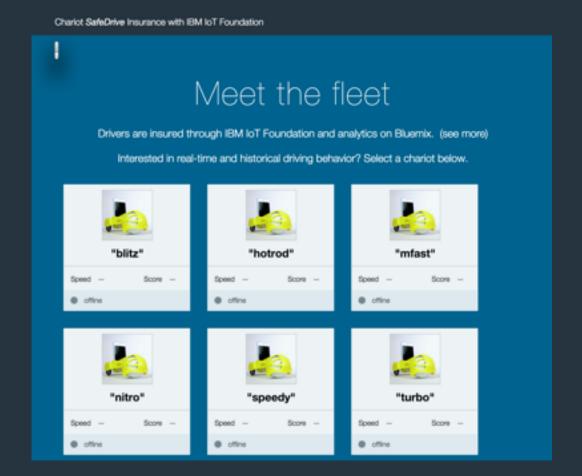

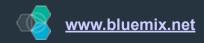

#### Today - connect & control robotic ball from anywhere

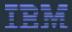

#### IBM IOT Registered App

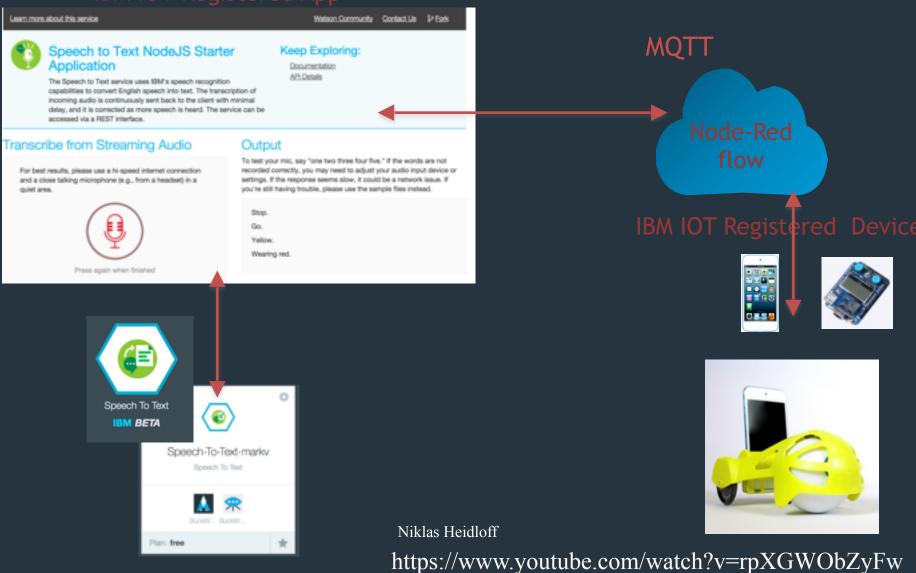

#### Control a device with voice commands Recipe 1

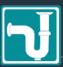

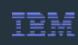

- Signup Bluemix Account
  - https://bluemix.net Use the IOT boilerplate add an IOT service
- Register your device and app with IOT Foundation on BlueMix
  - https://internetofthings.ibmcloud.com/#/ or launch the service Save the credentials
- Deploy sample code to your device IOT Foundation for the detail <a href="https://developer.ibm.com/iot/recipes">https://developer.ibm.com/iot/recipes</a>
- git sample text to speech Watson Samples

http://www.ibm.com/smarterplanet/us/en/ibmwatson/developercloud/doc/speech-to-text/

#### #sampleApp

git clone <a href="https://github.com/watson-developer-cloud/speech-to-text-nodejs.git">https://github.com/watson-developer-cloud/speech-to-text-nodejs.git</a> Edit manifest.yml: // with your unique names applications:

- services:
  - my-speech-to-text-service

name: my-speech-to-text-nodejs

command: node app.js

path: .

memory: 256m instances: 1

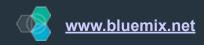

#### Control a device with voice commands Recipe

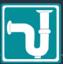

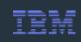

- 1. Add Mattws31.js to js directory
  - for examples see https://eclipse.org/paho/clients/js/
- 2. Add MQTT calls to Demo.js

```
function showResult(data) {
      //if there are transcripts
83
      if (data.results && data.results.length > 0) {
85
86
       //if is a partial transcripts
       if (data.results.length === 1) {
87
         var paragraph = transcript.children().last(),
88
          text = data.results[0].alternatives[0].transcript || ";
89
         publish("iot-2/type/"yourdevicetype"/id/"yourdeviceid"/evt/partial/fmt/json",
90
JSON.stringify({ value: data.results[0].alternatives[0].transcript }));
91
92
         //Capitalize first word
93
         text = text.charAt(0).toUpperCase() + text.substring(1);
94
         // if final results, append a new paragraph
```

- 3. Add new file to layout.jade : script(type='text/javascript', src='/js/mqttws31.js')
- 4. Push to cloud

```
cf api https://api.ng.bluemix.net
cf login -u username
cf marketplace // view service names
cf create-service <service-name text_to_speech> <plan free> myspeech-to-text-service
cf push
```

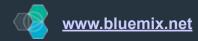

#### App development is about speed and choice

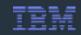

Developers' expectations have evolved

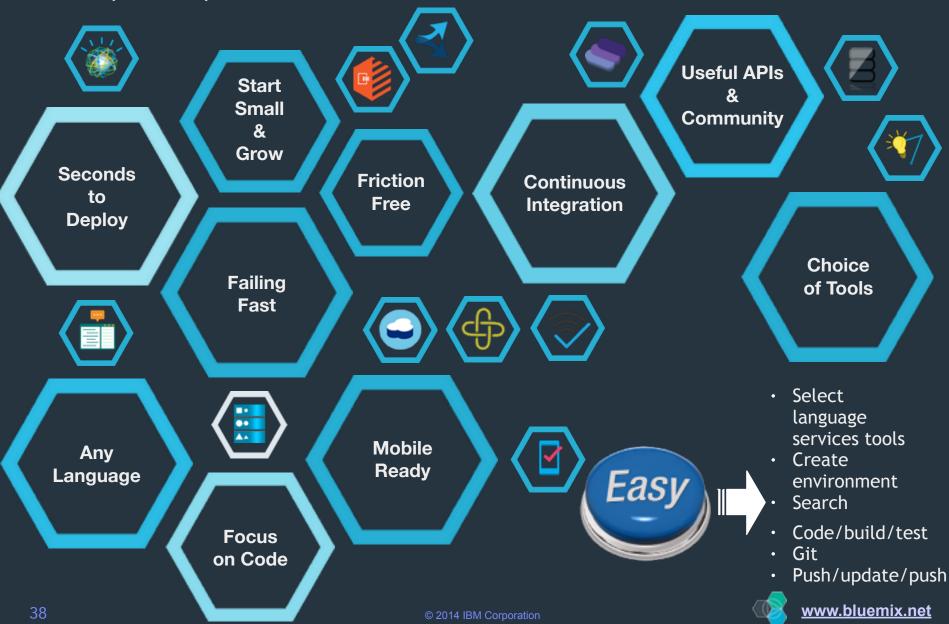

### IBM Internet of Things Foundation

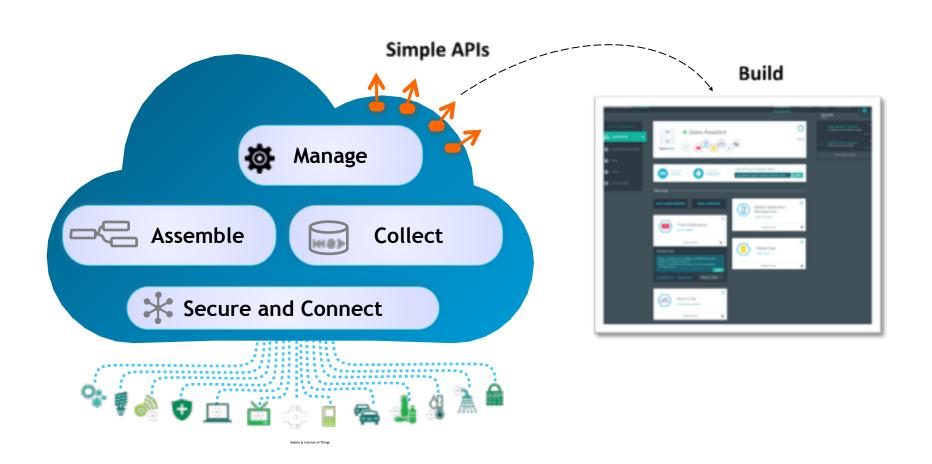

### Building with IoT Foundation Devices

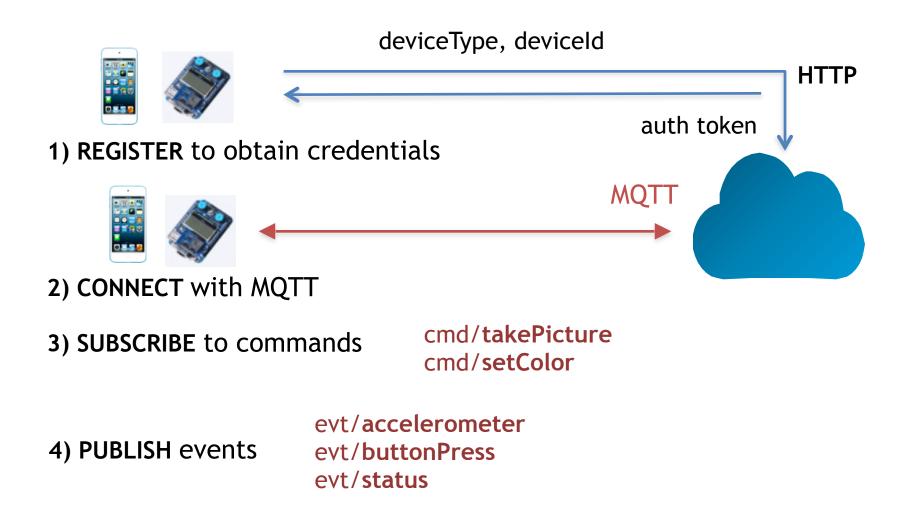

# Building with IoT Foundation Apps

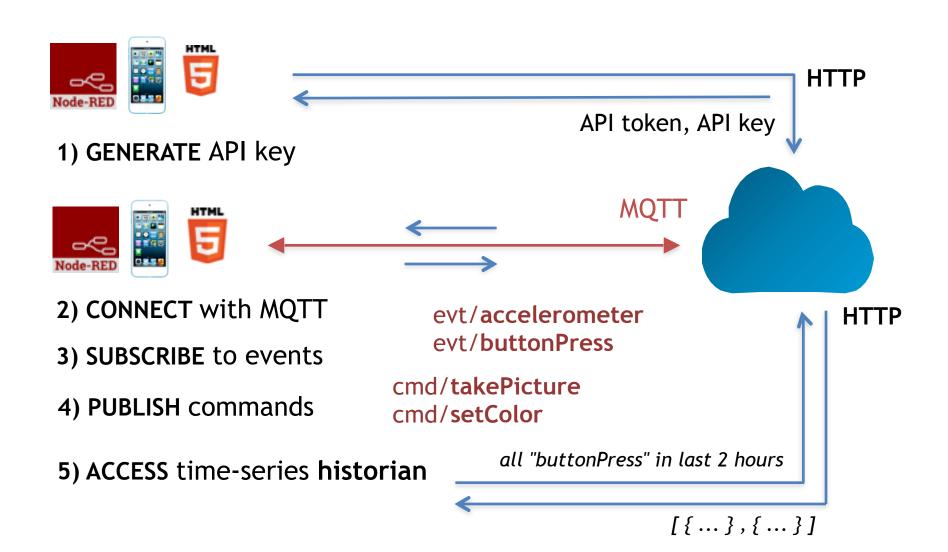

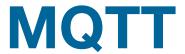

#### pub/sub protocol for the Internet of Things

Connect

Subscribe

Publish

Unsubscribe

Disconnect

```
client = new Messaging.Client(hostname, port, clientId)
client.onMessageArrived = messageArrived;
client.onConnectionLost = connectionLost;
client.connect({ onSuccess: connectionSuccess });
function connectionSuccess() {
    client.subscribe("planets/earth");
    var msg = new Messaging.Message("Hello world!");
    msg.destinationName = "planets/earth";
    client.publish(msg);
function messageArrived(msg) {
    console.log(msg.payloadString);
    client.unsubscribe("planets/earth");
    client.disconnect();
```

Eclipse Paho JavaScript MQTT client

open source (Eclipse Paho), standard (Oasis), can run on embedded devices

### Sample 3: ARM mbed

#### **PUBLISH**

accelerometer potentiometer (x2) joystick temperature

**MQTT** 

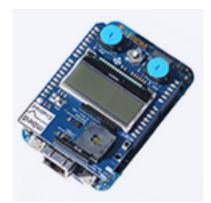

**Device** 

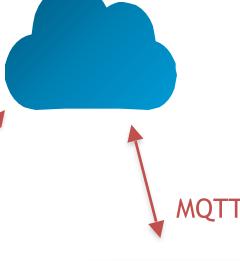

#### **RECEIVE**

accelerometer potentiometer (x2) joystick temperature

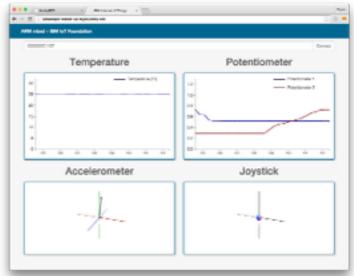

App

#### MQTT Recipe - Connecting to IOT

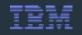

So if you're treating the app as a device:

<org\_id>.messaging.internetofthings.ibmcloud.com -- server URL

d:<org\_id>:<device type>:<device id> == a-<org>-client ID

use-token-auth == username

authorization token == password

So, if your are just connecting from the app using your API key?

<org\_id>.messaging.internetofthings.ibmcloud.com == server URL

a:<org\_id>:<api\_key> == client ID and username

<api\_token> --== password

 Send command to device iot-2/type/<devtype>/id/<devid>/cmd/ <cmdid>/fmt/<cmdfmt>

 Subscribe to all devices iot-2/type/iotsample-raspberrypi/id/+/ evt/+/fmt/+ www.bluemix.net

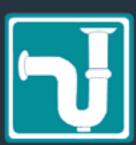

#### Other Fun IoT Automation Stuff (continued)

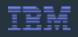

#### **Shark Tracking**

Scenario: Katharine and Betsy (great white sharks with tracking devices) are heading for Texas in search of food.

Notification to user of their range within a few miles of a large white shark based on

GEO detection.

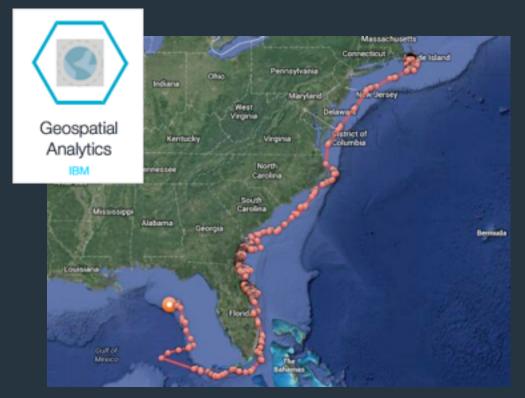

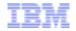

#### What You Can Do

Select from a growing list of device recipes

a smarter planet

#### Let the IOT cloud provide:

- Massive Connectivity:
   Secure Registration, Scalable Data Transfer
- Simply connect & "recognize" device types
- Visualize real-time data stream
- Visually define logic flows using Node-RED
- Develop & deploy new applications

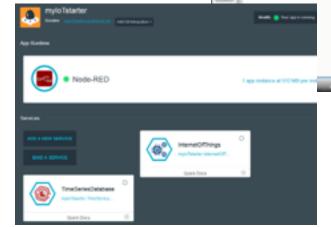

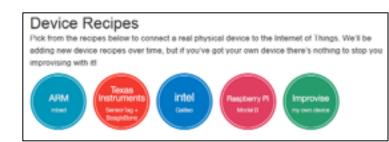

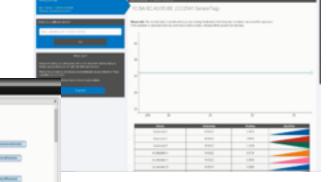

- Mix with other services in BlueMix
- Build applications that incorporate IoT

© 2014 IBM Corporation

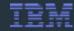

## Sign up for a Free Trial: www.bluemix.net

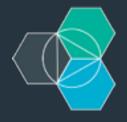

#### Resources

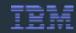

#### **Bluemix Demo Code**

https://github.com/CodenameBlueMix/

#### **IBM DeveloperWorks**

https://www.ibmdw.net/bluemix/

#### **Videos**

https://www.youtube.com/user/IBMetinfo

https://www.youtube.com/watch?v=\_LBZagavmxY

http://jamesthom.as/blog/2014/07/22/zero-downtime-deployments-using-bluemix/

#### jstart Bluemix Page

http://www-01.ibm.com/software/ebusiness/jstart/bluemix/

#### **Getting started**

https://hub.jazz.net/tutorials/jazzeditor

#### Developing apps using Eclipse/JaazHub and Bluemix

https://hub.jazz.net/tutorials/jazzrtc

#### CloudFoundry

http://cloudfoundry.org/index.html http://www.gopivotal.com/platform-as-a-service/pivotal-cf https://github.com/cloudfoundry

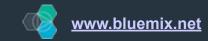